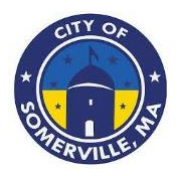

# **Programa de Apoyo a Organizaciones sin Fines de Lucro de Somerville**

# **RESEÑA DEL PROGRAMA**

El Programa de Apoyo a Organizaciones sin Fines de Lucro de Somerville (S-NSP) fue creado como respuesta a las dificultades económicas enfrentadas por las organizaciones sin fines de lucro durante la pandemia de COVID-19 y sus impactos duraderos en las organizaciones locales sin fines de lucro.La Ciudad de Somerville administrará los fondos de este programa, que están disponibles gracias a la Ley del Plan de Rescate Americano de 2021 (ARPA).El objetivo principal del programa es proporcionar apoyo financiero a las organizaciones sin fines de lucro, independientemente de su tamaño, que hayan estado operando durante al menos 1 año antes de la presentación de la solicitud, con premios de hasta \$25,000, según sus ingresos brutos y el impacto económico negativo que hayan experimentado.Aunque se dará preferencia a las organizaciones sin fines de lucro ubicadas físicamente en Somerville, este programa está disponible para todas las organizaciones sin fines de lucro que atiendan a los residentes de Somerville.La financiación tiene como objetivo mejorar o ampliar los servicios a los constituyentes de Somerville en respuesta al COVID-19 y ayudar a las organizaciones sin fines de lucro a adaptarse a los desafíos directos e indirectos derivados de la pandemia.

## **Presupuesto Total del Programa**

El programa ha sido asignado \$2,000,000.00 en fondos de la Ley del Plan de Rescate Americano (ARPA) por la Ciudad de Somerville.

# **Mportes de premios disponibles (las organizaciones sin fines de lucro solo pueden presentar una solicitud para un premio)**

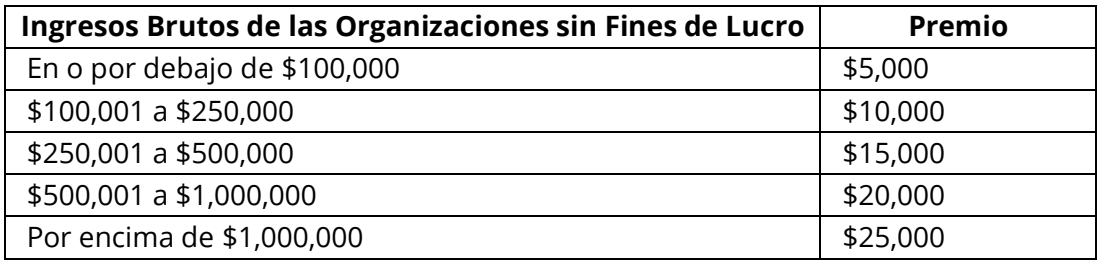

# **Área de Servicio Geográfico**

Las organizaciones sin fines de lucro ubicadas en los Estados Unidos continentales son elegibles para este programa, siempre que puedan demostrar que atienden a los residentes de la Ciudad de Somerville, MA. Se dará prioridad en la financiación a las organizaciones sin fines de lucro ubicadas físicamente en la Ciudad de Somerville o que atienden a la mayoría de los residentes de la Ciudad de Somerville.

# **Disponibilidad de financiamiento y términos**

Los premios están disponibles según el tamaño de los ingresos brutos de la organización sin fines de lucro que solicita, con un premio máximo de \$25,000 por solicitante. Antes de la liberación de cualquier fondo, cada agencia premiada deberá firmar un breve acuerdo de subvención. Los beneficiarios deberán presentar un breve informe cualitativo de seguimiento sobre cómo el premio ayudó a su organización.

# **Periodo de solicitud y ciclo de aprobación**

El Programa se lanzará el 1 de junio de 2023 y la solicitud estará abierta hasta que se hayan gastado todos los fondos. Las aprobaciones se realizarán de forma continua y los solicitantes serán notificados también de manera continua.

# **Uso elegible de fondos**

Los fondos de S-NSP se pueden utilizar para lo siguiente:

- Nómina
- Hipotecas
- Alquiler
- Otros gastos operativos
- Costos asociados con la mitigación o prevención de COVID-19 (ejemplos: gastos de limpieza mejorada, barreras o particiones, o vacunación, pruebas, mascarillas, desinfectante de manos y otros gastos relacionados con COVID-19)

# **Uso no elegible de fondos**

Los fondos de S-NSP no se pueden utilizar para lo siguiente:

- Pagar deudas no comerciales, como tarjetas de crédito personales para compras no asociadas con la organización sin fines de lucro
- Comprar gastos personales, como comprar un automóvil familiar nuevo o realizar reparaciones en el hogar de un participante
- Financiamiento directo para actividades políticas o pago de impuestos y multas
- Compra de artículos personales o apoyo a otras organizaciones sin fines de lucro en las que el propietario pueda tener interés

# **Solicitantes elegibles**

- Las corporaciones sin fines de lucro (estatus 501(c)(3) o 501(c)(19) según el Código de Rentas Internas de los Estados Unidos) pueden presentar solicitudes.
- Las organizaciones sin fines de lucro ubicadas físicamente dentro de la Ciudad de Somerville o que sirvan únicamente a los residentes de la Ciudad de Somerville tendrán preferencia en la financiación.
- Las organizaciones sin fines de lucro deben haber estado en funcionamiento al menos 1 año antes de la presentación de la solicitud, y seguir en funcionamiento.
- La organización sin fines de lucro debe tener la capacidad para tener éxito con el uso de los fondos del American Rescue Plan Act.
- La organización sin fines de lucro debe tener un Número de Identificación del Empleador Federal válido (FEIN).
- La organización sin fines de lucro debe estar registrada y en buen estado con el Servicio de Rentas Internas.
- La organización sin fines de lucro no debe estar actualmente en bancarrota.
- La organización sin fines de lucro debe estar al día con todos los impuestos anuales 990 (las iglesias están exentas).
- La organización sin fines de lucro debe tener la intención de permanecer en el negocio durante los siguientes 12 meses.
- La organización sin fines de lucro debe haber experimentado impactos económicos negativos debido a la pandemia de COVID-19.

## **Solicitantes no elegibles**

Ciertos tipos de organizaciones sin fines de lucro no son elegibles para presentar solicitudes, incluyendo pero no limitado a los siguientes:

- Hospitales/organizaciones de atención médica de gran envergadura
- Museos académicos
- Instituciones financieras (bancos, proveedores de seguros y fondos de pensiones y jubilaciones)
- Organizaciones sin fines de lucro involucradas en actividades ilegales
- Organizaciones políticas

--------------------------------- Resto de la página dejado en blanco intencionalmente ----------------------------

# **INSTRUCCIONES**

#### **------------------- Por favor lea este documento en su totalidad antes de proceder --------------------**

#### **Instrucciones generales**

Los procesos de inscribirse y de postularse fueron desarrollados para el uso de estos aparatos y estos navegadores de internet:

- Google Chrome para Windows
- Microsoft Edge Chromium para Windows
- Mozilla Firefox para Windows
- Safari para Mac OS X

#### **Proceso de dos etapas para pedir un subsidio**

La primera etapa le pide al solicitante que se inscriba con el sistema a través de un formulario de solicitud de registro. Se necesita proveer su correo electrónico.

La segunda etapa del proceso le pide al solicitante que entregue el Formulario de Solicitud de Ingreso.

#### **Completación de los formularios**

- No se puede editar el formulario después de haberlo entregado. El formulario será procesado después de que se lo haya entregado.
- Un asterisco (\*) indica un campo obligatorio (revise "Información para postularse" para una lista de la información y la documentación requeridas).

#### **Primera Etapa: Entregar un formulario de solicitud de registro**

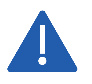

Se tiene que proveer una dirección de correo electrónico en el formulario de registro. Tenga en cuenta que esta dirección de correo electrónico se utilizará como dirección de correo electrónico de contacto principal en su formulario de solicitud.

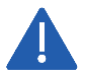

Se tiene que cumplir con una verificación de elegibilidad básica para poder entregar el formulario de solicitud de registro. Con base en sus respuestas de la verificación de elegibilidad, puede ser que sea inelegible para un subsidio. Si se es inelegible, no se podrá entregar el formulario de registro.

1. Visite el Portal de Subsidios e[n https://iparametricsbpa.workflowcloud.com/forms/c0b221c5-14cc-](https://iparametricsbpa.workflowcloud.com/forms/c0b221c5-14cc-4554-ab25-9d24178e8842)[4554-ab25-9d24178e8842](https://iparametricsbpa.workflowcloud.com/forms/c0b221c5-14cc-4554-ab25-9d24178e8842) para comenzar el proceso de inscribirse.

2. Comience el proceso de inscribirse siguiendo las instrucciones en la primera pestaña y proceda a la segunda y a la tercera pestaña, en ese orden. Se podrá entregar el formulario en la tercera pestaña.

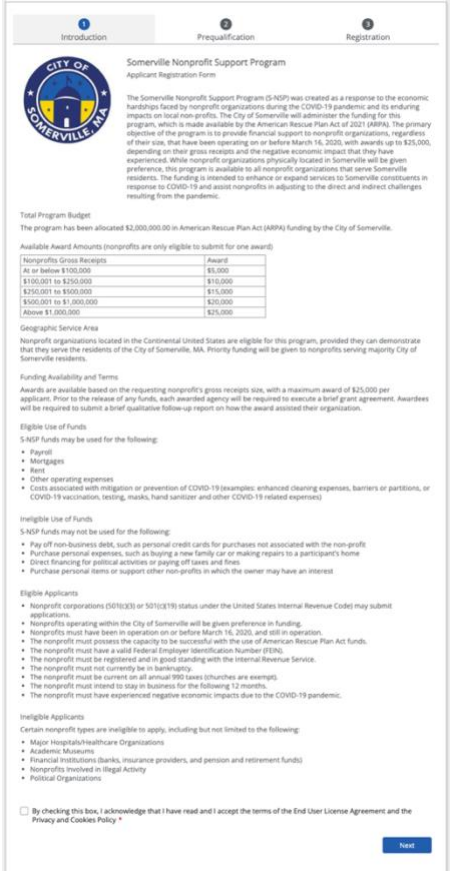

3. Después de someter el formulario registración, recibirá un correo de confirmación de iParametrics <nintex@workflowcloud.com>. Por favor haz un clic en el enlace en este correo. Un formulario similar a lo que esta abajo abrirá. Por favor haz un clic en el botón "Verificar Correo Electrónico" para completar el proceso de registración.

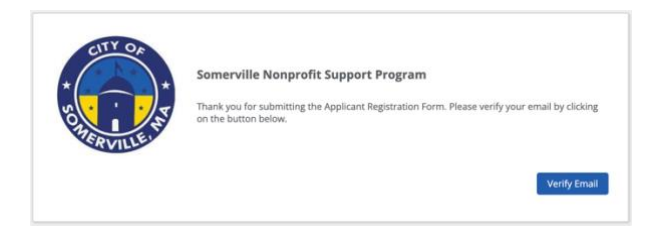

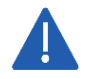

El correo electrónico de verificación expirará después de 3 días - si no verifica su correo electrónico dentro de los 3 días, deberá reiniciar el proceso de registro.

4. Después de verificar su correo, recibirá un correo electrónico a confirmar su registración de iParametrics <nintex@workflowcloud.com> con los enlaces de la solicitud. La solicitud puede estar iniciada y sometida de una vez o iniciada y guardada si necesitaras más tiempo. La sección abajo, "Someter un formulario de solicitud – Para iniciar la solicitud" proporciona las instrucciones sobre como iniciar una solicitud y guardar o someter el formulario. Si el formulario esta guardado, por favor referirse a la sección, "Someter un formulario de solicitud – Para seguir en la solicitud guardada" para instrucciones en como acceder su solicitud guardada.

## **Segunda Etapa: Entregar un formulario de solicitud de ingreso**

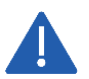

No comience el formulario de solicitud hasta que se haya inscrito en el programa exitosamente. No podrá acceder el formulario si no ha registrada.

#### *Para iniciar la solicitud*

- 1. Haz un clic en el enlace de la solicitud enviada en el correo de confirmación de registración.
	- a. Si el sitio no funciona, copia y pega el URL en su navegador.
- 2. Se le pedirá una dirección de correo electrónico entra el mismo correo electrónico que ha registrada and haz un clic en "Próxima".

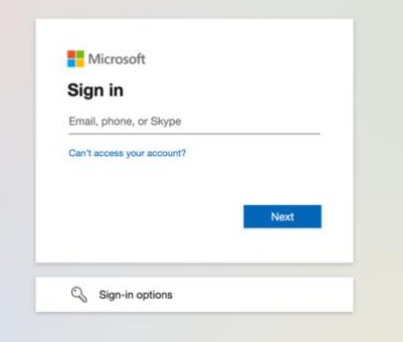

- 3. Si su correo electrónico está asociado con un cuento de Microsoft (por ejemplo: Microsoft 365 Family, Microsoft, Personal, Microsoft 365 for Business), se le pedirá para entrar su contraseña de Microsoft.
	- a. Es posible que necesite realizar etapas adicionales de seguridad, depende en como su cuenta de Microsoft está configurada.
	- b. Anotar que no guardamos la contraseña en nuestro sistema.

Si su correo electrónico no está asociado con un cuento de Microsoft:

a. Recibirá un correo electrónico de iParametrics, LLC con un código para iniciar su sesión, navegar al inbox de su correo electrónico registrado, abre su correo con el código único, y entre el código cuando se indica.

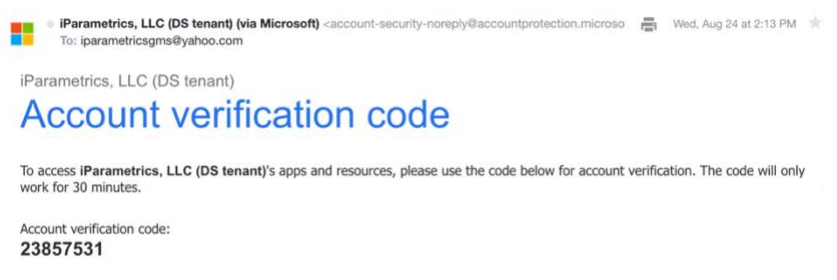

b. Inicie su sesión con su código de una solo vez.

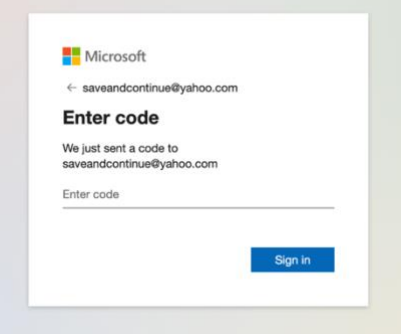

4. Si indicada, aceptar la solicitud de permiso. Para preguntas o dudas sobre la solicitud, por favor contáctenos por correo a [SomervilleNPSupport@iParametricsDS.com](mailto:SomervilleNPSupport@iParametricsDS.com) o por teléfono a (617) 932 - 7655. El horario de atención telefónica es los martes y viernes de 9 AM a 5 PM. Cualquier mensaje será respondido los martes y viernes.

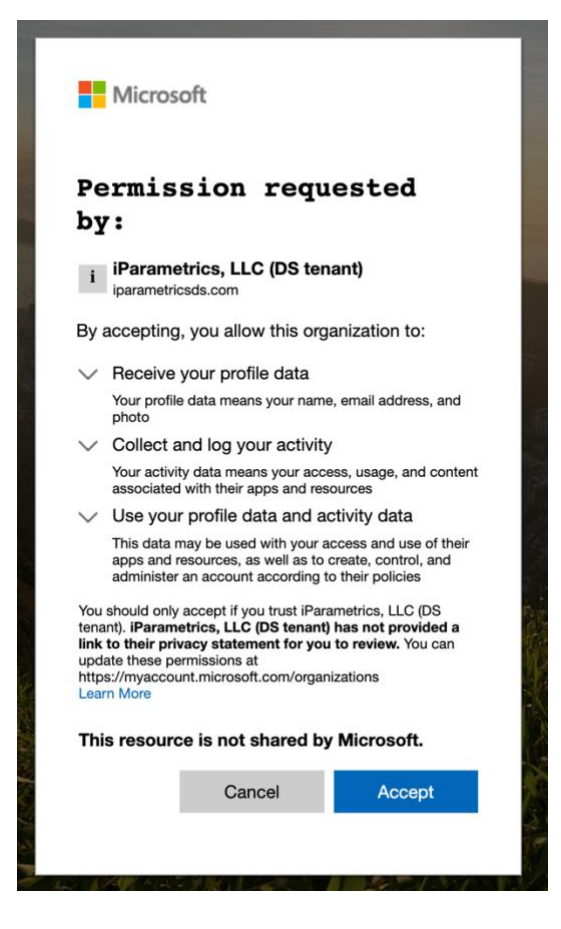

5. Co mience el proceso de postularse rellenando el formulario de solicitud con toda la información requerida y toda la documentación de apoyo.

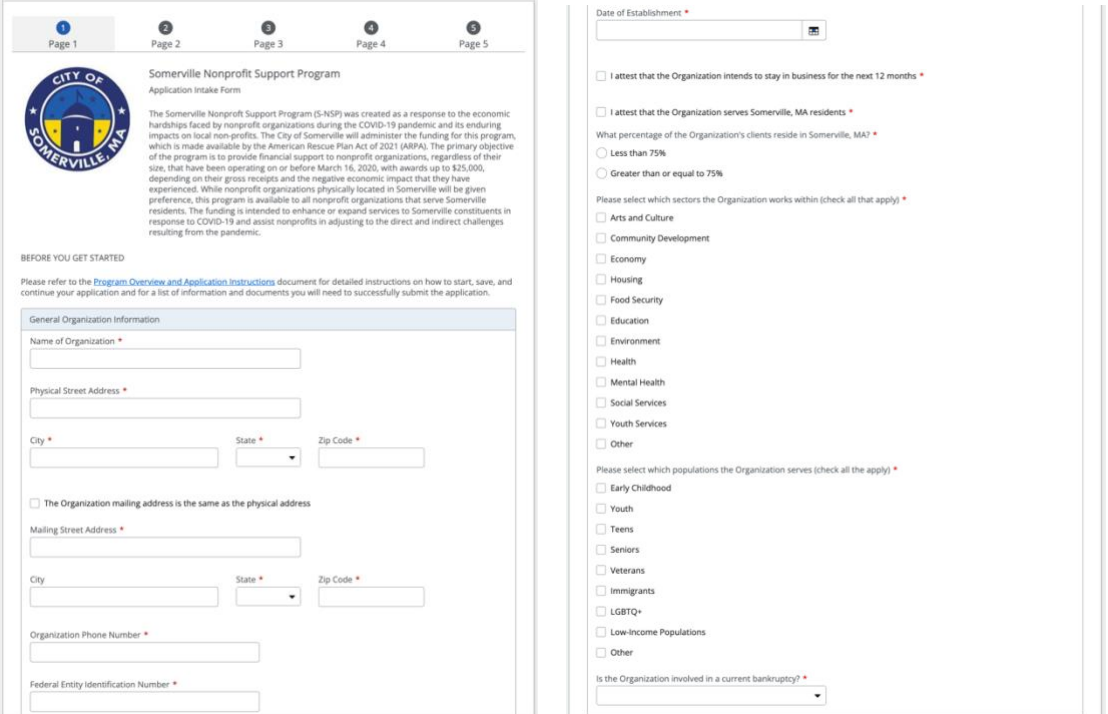

- 6. Como un aplicante, puede completar la solicitud entera de una vez o guardar la solicitud y seguir a un tiempo demorado.
	- a. Para completar la solicitud de una vez, llenar el formulario completamente, y haz un clic en el botón de "Someter" al final del formulario. Después de haber entregado el formulario de solicitud, se recibirá un email de confirmación dentro de 2 horas con una identificación de solicitud - por favor guarde este email para sus registros.
	- b. Para guardar la solicitud y seguir a un tiempo futuro, haz un clic en el botón de "Guardar" al fondo del formulario. Por favor confirma que "El formulario ha sido guardado" es una cinta verde que aparece en la parte superior de la pantalla antes de cerrar el formulario de la solicitud. Si el formulario esta guardado, por favor referirse a la sección, "Entregar un formulario de solicitud de ingreso – Para seguir en la solicitud guardada" para instrucciones en como acceder su solicitud guardada.

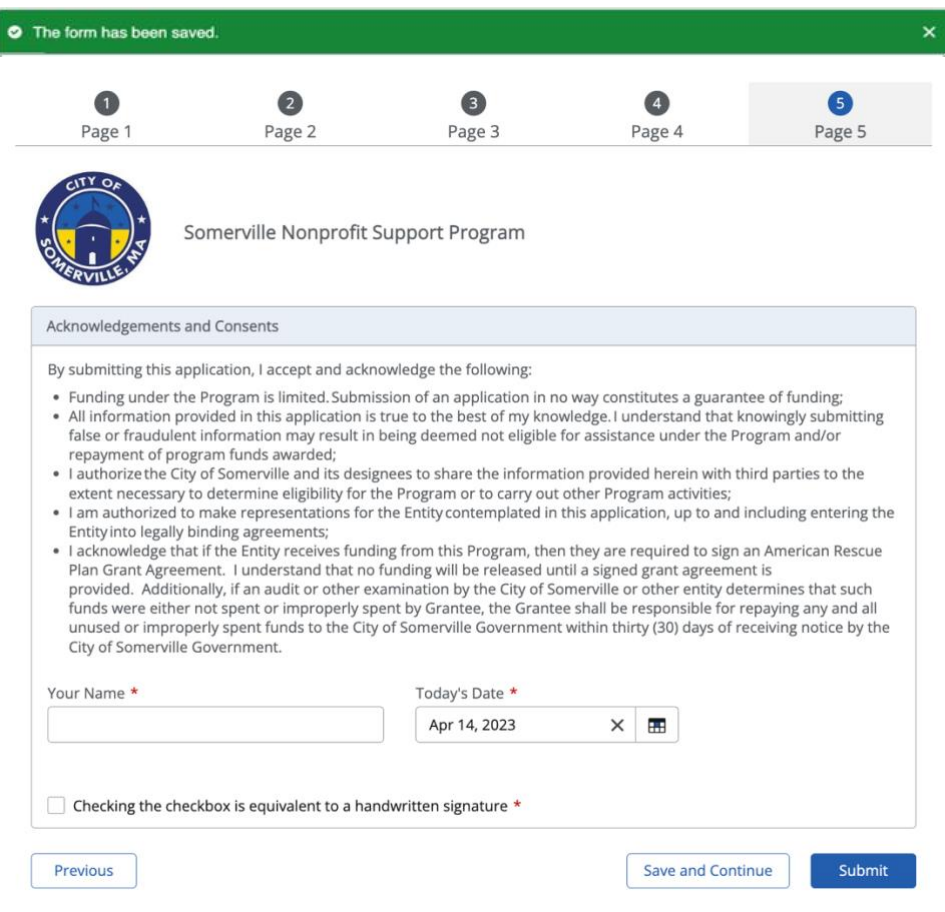

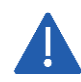

Todas las solicitudes guardadas deben estar completadas y sometidas entre 30 días de su fecha guardada primera o será automáticamente borrada por el sistema.

A medida que la solicitud pasa por el proceso de revisión, es posible que un gerente de casos contacte al solicitante utilizando la dirección del correo electrónico del contacto principal en el caso de que requiera información adicional. Es responsabilidad del solicitante responder oportunamente. Si el solicitante no responde al gerente de casos a tiempo, la solicitud del solicitante puede ser desactivada.

## *Para seguir en la solicitud guardada*

- 1. Haz un clic en el enlace de la solicitud enviada en el correo de confirmación de registración.
	- a. Si el sitio no funciona, copia y pega el URL en su navegador.
- 2. Sigue "Para iniciar la solicitud" Etapas 2 a 5 para acceder la solicitud.
- 3. Entra a la página "Someter el formulario" usando el menú de navegación a la izquierda de la pantalla.

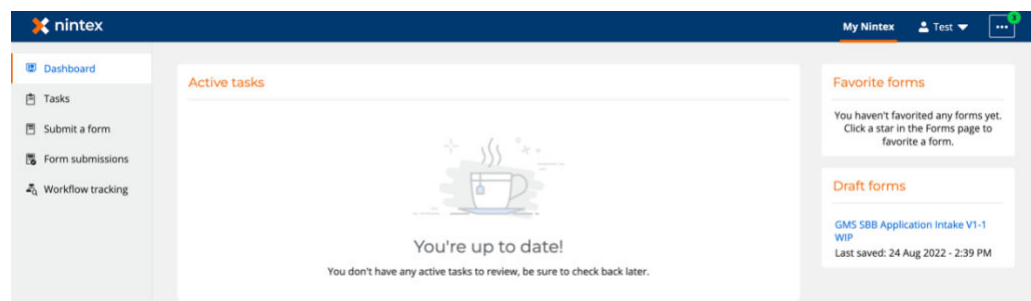

4. Haz un clic en el formulario guardado debajo de las secciones "formularios preliminares" en la parte superior de la pantalla.

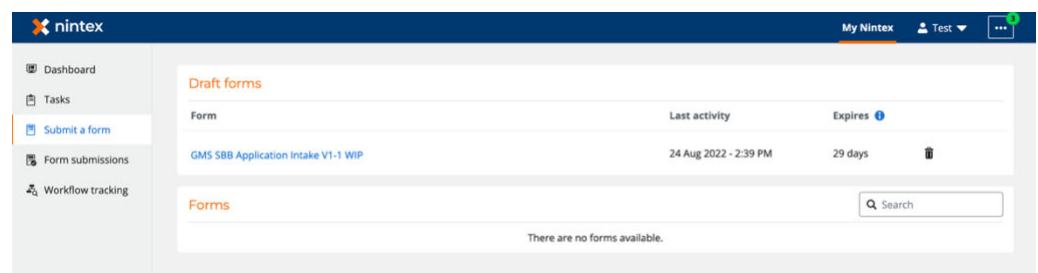

5. Sigue llenando el formulario de la solicitud con todas las informaciones requeridas y documentos apoyados.

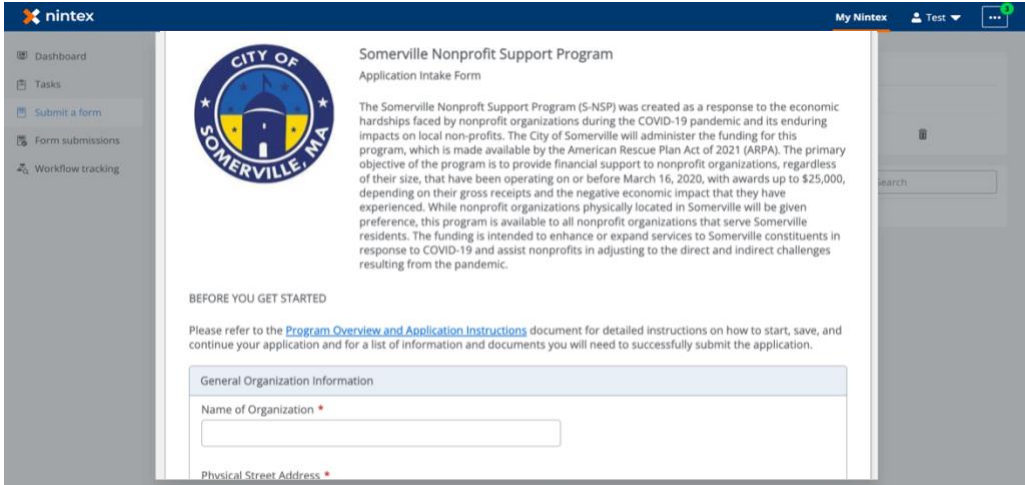

6. Sigue para guardar y seguir en la solicitud con entradas ilimitadas por "Para iniciar la solicitud" Etapa 6 y todas las etapas entre "Para seguir en la solicitud guardada". Cuando el formulario ha sido completado, haga clic en el botón "Someter" al fondo del formulario. Después de haber entregado el formulario de solicitud, se recibirá un email de confirmación dentro de 2 horas con una identificación de solicitud - por favor guarde este email para sus registros.

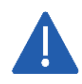

Todas las solicitudes guardadas deben estar completadas y sometidas entre 30 días de su fecha guardada primera o será automáticamente borrada por el sistema.

# **INFORMACIÓN PARA POSTULARSE**

Esta sección identifica la información y la documentación requerida y opcional que se puede incluir en la solicitud. La documentación requerida tiene que ser entrada para poder entregar la solicitud. La documentación requerida tiene que ser subida para entregar la solicitud. Toda la información y la documentación requerida se indican con un asterisco abajo.

### **Información de solicitud**

- Nombre de la Organización \*
- Dirección Física, Ciudad, Estado, Código Postal \*
- Dirección Postal, Ciudad, Estado, and Código Postal
- Número de Teléfono de la Organización \*
- Número de Identificación de la Entidad Federal \*
- Fecha de Establecimiento \*
- Declaro que la Organización tiene la intención de mantenerse en funcionamiento durante los próximos 12 meses \*
- Declaro que la Organización presta servicios a los residentes de Somerville, MA \*
- ¿Qué porcentaje de los clientes de la Organización reside en Somerville, MA? \*
	- o Opciones incluyen: Menos del 100% de los Clientes, 100% de los Clientes
- Por favor, seleccione en qué sectores trabaja la Organización (marque todos los que correspondan) \*
	- o Opciones incluyen: Artes y Cultura, Desarrollo Comunitario, Economía, Vivienda, Seguridad Alimentaria, Educación, Medio Ambiente, Salud, Salud Mental, Servicios Sociales, Servicios para la Juventud, Otros
		- *En el caso que la respuesta sea que "Otro":*
		- $\rightarrow$  Por favor especifique aquí \*
- Por favor, seleccione las poblaciones a las que sirve la organización (marque todas las que correspondan) \*
	- o Opciones incluyen: Primera infancia, Jóvenes, Adolescentes, Adultos mayores, Veterano, Inmigrantes, LGBTQ+, Poblaciones de bajos ingresos, Otras
		- *En el caso que la respuesta sea que "Otro":*
		- $\rightarrow$  Por favor especifique aquí \*
- ¿La Organización está involucrada en una bancarrota actual? \*
- El nombre, el título, la dirección del correo electrónico y el teléfono del Representante autorizado \*
	- o El Representante Autorizado deberá firmar el acuerdo de subvención aceptando cumplir con los términos y condiciones del Programa de Apoyo a Organizaciones sin Fines de Lucro de Somerville.
- Dirección postal, Ciudad, Estado y Código postal del Representante autorizado \*
- El nombre, el título, la preferencia de idioma, la dirección del correo electrónico y el teléfono del contacto principal \*
	- o El contacto principal servirá como el contacto primario para la solicitud del subsidio, su revisión y el proceso de informes y administración
- Dirección postal, Ciudad, Estado y Código postal del contacto principal \*
- Declaro que estoy autorizado por la Organización o he recibido la aprobación necesaria para presentar esta solicitud. \*
- Por favor, proporcione una descripción de la misión de la Organización \*
- Por favor, proporcione una descripción de cómo la Organización utilizará los fondos para promover la misión de la Organización \*
- Por favor, proporcione una descripción de los servicios que la Organización brinda a la comunidad de Somerville \*
- Por favor, proporcione una descripción de los ingresos reducidos de la Organización y cómo esto fue resultado de la pandemia de COVID-19 \*
- Por favor, proporcione una descripción de los gastos aumentados de la Organización (particularmente debido al aumento del servicio a la comunidad de Somerville) y cómo esto fue resultado de la pandemia de COVID-19 \*
- Por favor, proporcione una descripción de cómo los servicios de la Organización pueden haber cambiado como resultado de la pandemia de COVID-19 \*
- Declaro que la Organización experimentó un impacto económico negativo debido a la pandemia de COVID-19, incluso si no es visible en las Declaraciones recientes del Formulario 990 (o estados de pérdidas y ganancias para iglesias) \*
- Por favor, describa claramente los impactos económicos negativos debido a la pandemia de COVID-19 que la Organización experiment \*

# **Documentación de Solicitud**

- Carta de Determinación de Exención \*
	- o La carta se puede obtener a través del IRS:: [https://www.irs.gov/charities-non-profits/eo-operational](https://www.irs.gov/charities-non-profits/eo-operational-requirements-obtaining-copies-of-exemption-determination-letter-from-irs)[requirements-obtaining-copies-of-exemption-determination-letter-from-irs](https://www.irs.gov/charities-non-profits/eo-operational-requirements-obtaining-copies-of-exemption-determination-letter-from-irs)
- Formulario W-9 Firmado y Fechado \*
	- o El formulario se puede acceder aquí: https://www.irs.gov/pub/irs-pdf/fw9.pdf
- Declaración firmada y fechada del Formulario 990 de 2019 y 2020 \*
	- o Las iglesias pueden proporcionar estados de pérdidas y ganancias de 2019 y 2020 en su lugar
- *Si es necesario para demostrar el impacto*
- Declaración firmada y fechada del Formulario 990 de 2021 \*
	- o Las iglesias pueden proporcionar estados de pérdidas y ganancias de 2021 en su lugar

**¿Preguntas adicionales? [SomervilleNPSupport@iParametricsDS.com](mailto:SomervilleNPSupport@iParametricsDS.com) o (617) 932 - 7655**